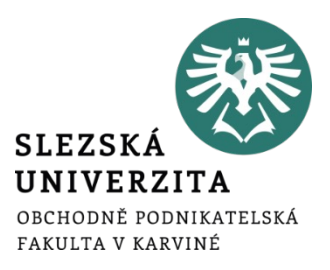

# **WORDPRESS A TVORBA V DIVI**

**Ing. Martin Klepek, Ph.D. Ing. Tereza Ikášová** Design a správa webové stránky

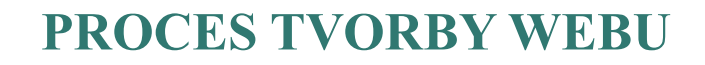

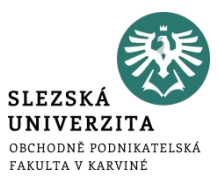

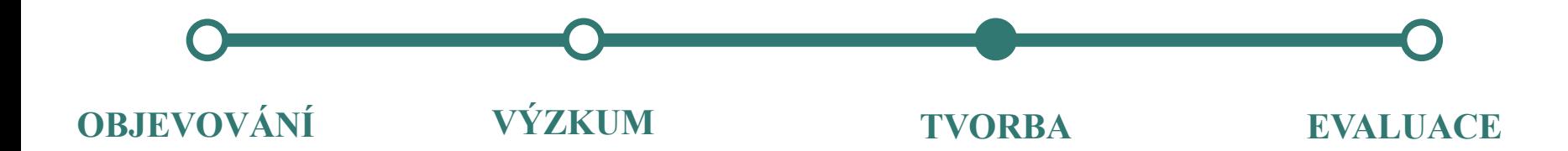

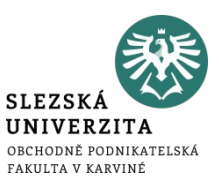

- Frontend část webu, kterou vidí návštěvníci.
- Backend část webu, kde se odehrává správa webu a vidí ji administrátoři.
- Uživatelé Wordpressu mají různé role, které určují jejich oprávnění (to, co mohou a nemohou v systému dělat).
- Příspěvky Wordpress využívá pro aktuální obsah.
- Stránky Wordpress využívá pro stálý obsah.

#### **PRÁCE V CMS – INSTALACE**

- 1. Stažení instalačních souborů Wordpress na www.wordpress.org
- 2. Stažené soubory umístíte do složky "www" na hostingu.
- 3. Najedete na svou webovou stránku.
- 4. Spustí se instalace.

#### PRÁCE V CMS - INSTALACE

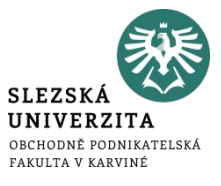

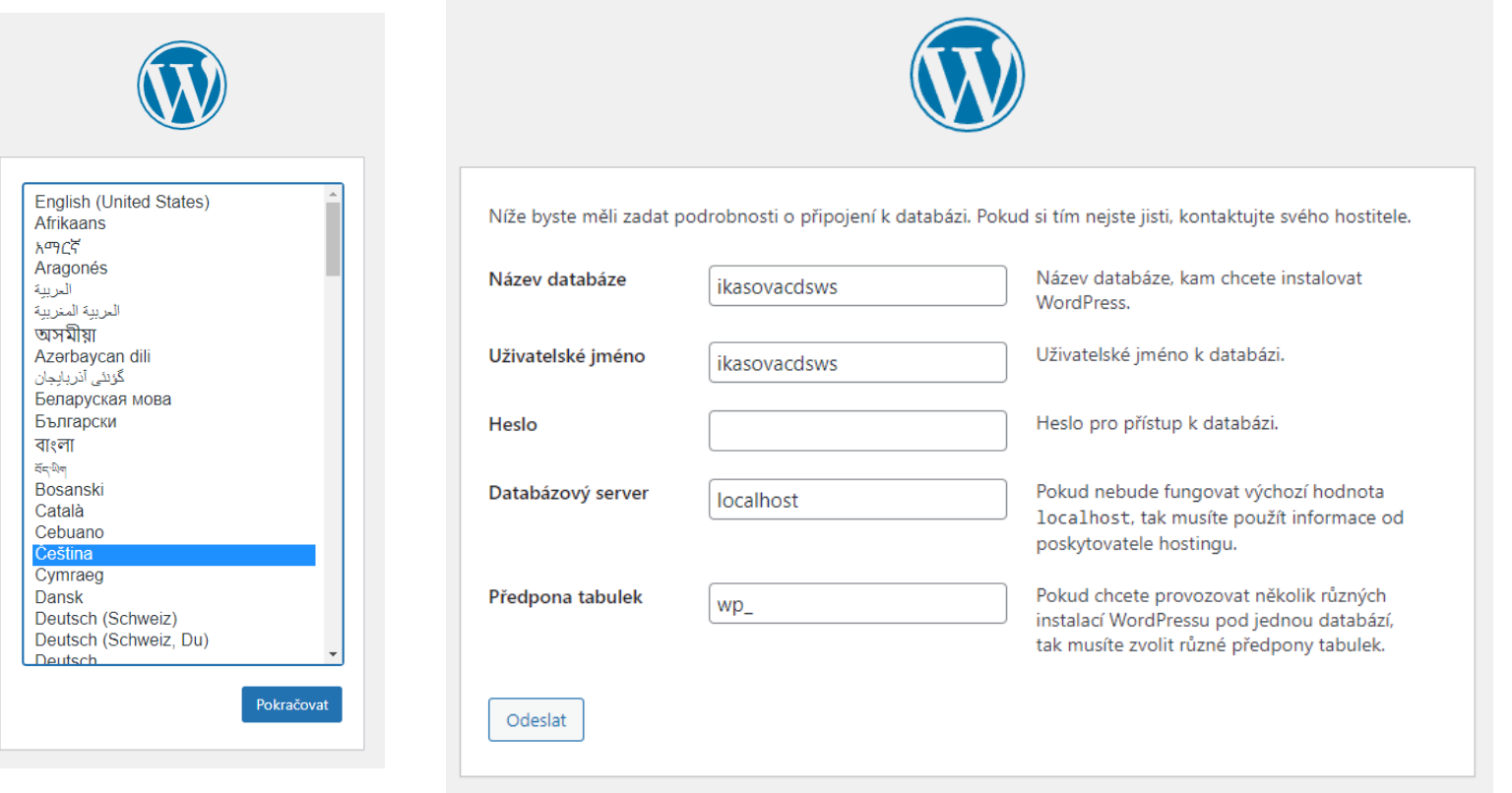

Práce s redakčním systémem

#### **PRÁCE V CMS - INSTALACE**

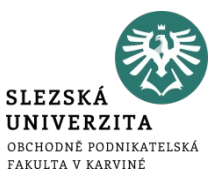

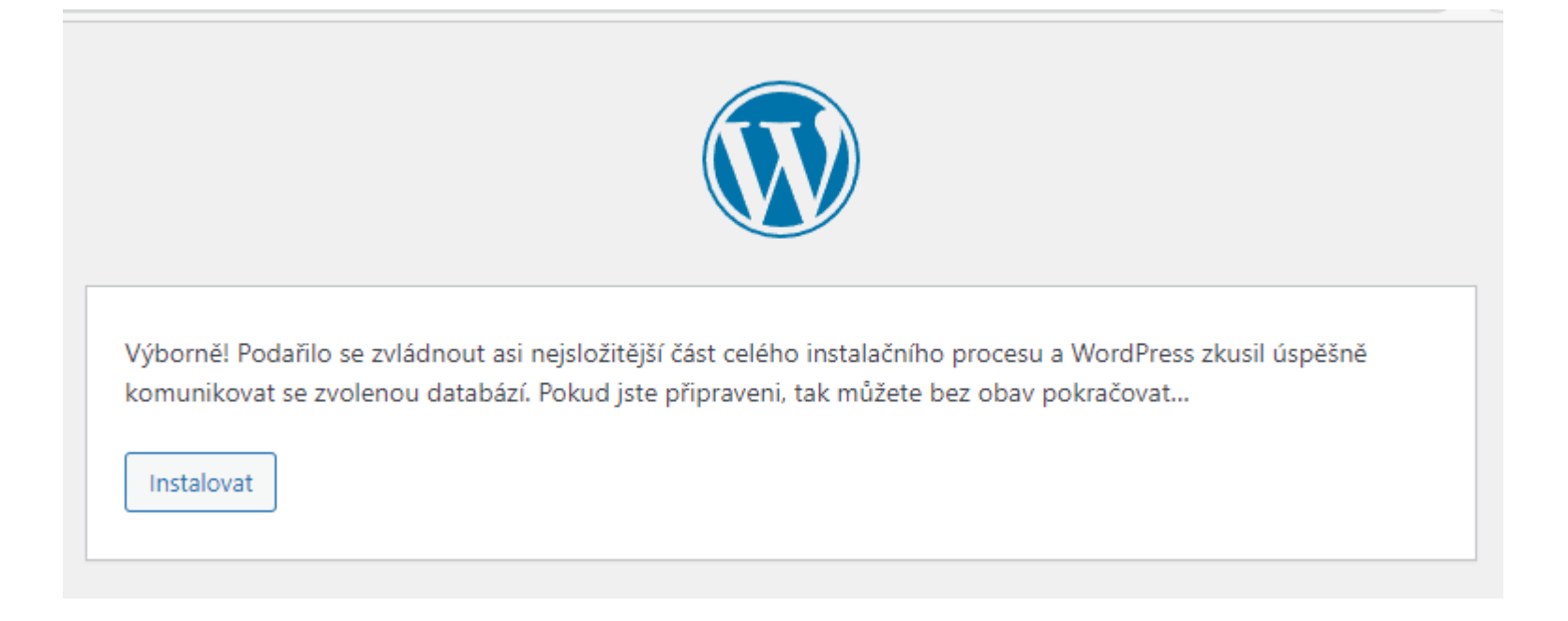

## **PRÁCE V CMS – PRACOVNÍ PROSTŘEDÍ WORDPRESSU**

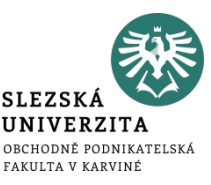

- Dashboard (nástěnka) poskytuje přehled o stavu webu. Jeho vzhled a zobrazované informace si lze nastavit.
- Boční menu pro navigaci.
- Rychlý přístup k funkcím.
- Jednoduchá administrace.
- Přizpůsobení různorodá nastavení, zejména co se týče vzhledu webu

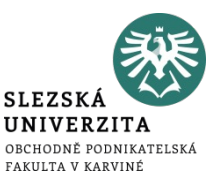

- Jsou určeny pro blogové články a krátkodobý obsah.
- Příspěvky se vytváří v editoru příspěvků. Jeho vzhled a obsah se může lišit dle zvolené šablony.
- Přidání obrázků a videí.
- Články lze organizovat do různých kategorií (rubrik).
- Taktéž lze využívat štítky, které návštěvníkům usnadní vyhledávání napříč blogem.
- Články lze plánovat (směrem do budoucna) a publikovat. Také mohou být ve stavu konceptu, kdy jsou viditelné pouze pro administrátora a lidi, kterým je to v systému povoleno.

## PRÁCE V CMS – PŘÍSPĚVKY

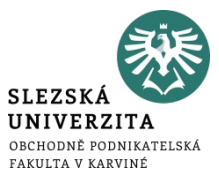

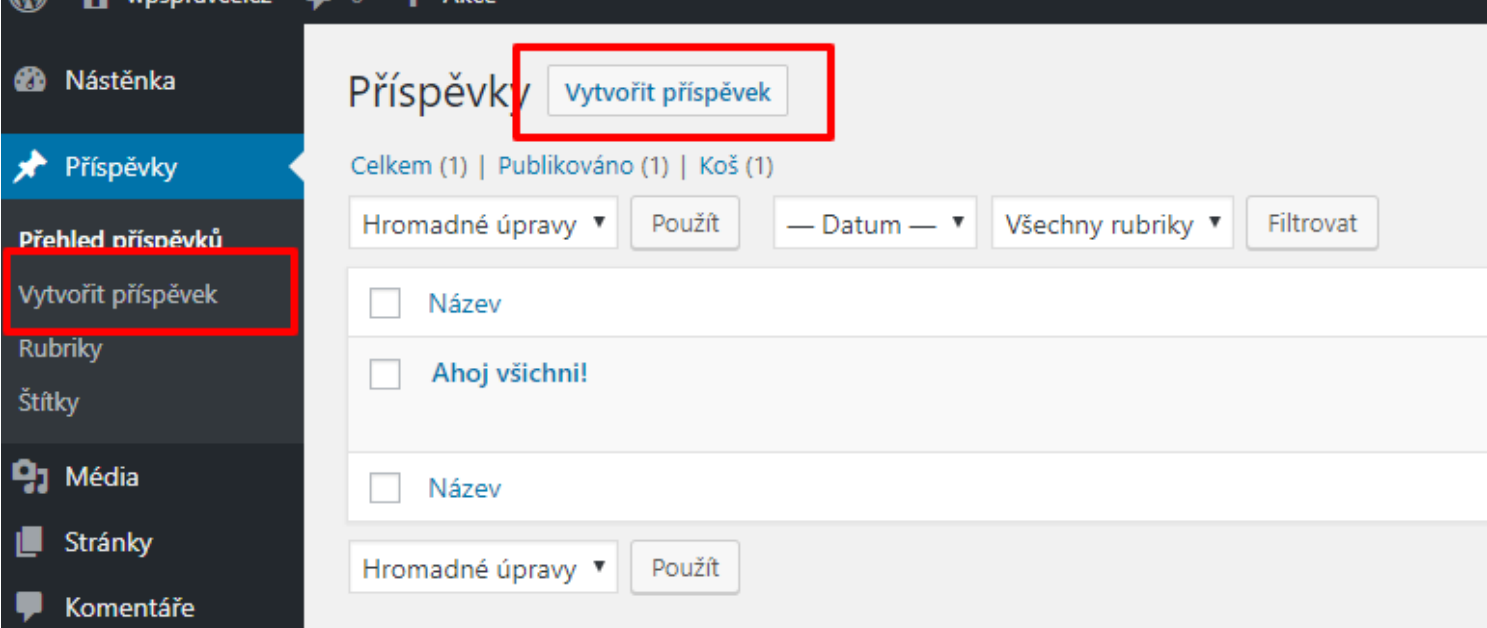

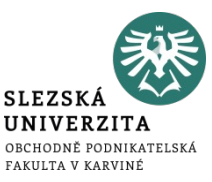

- Jsou určeny pro stálý a nezměněný obsah. Typickou stránkou může být třeba homepage – domovská stránka.
- Další příklady: 'O nás', 'Kontakt'.
- Nezobrazují se v blogovém archivu.
- Jsou součástí hlavní navigace webu.

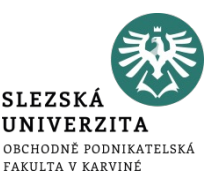

- Vytváření a úprava navigačního menu jsou klíčové pro zlepšení uživatelské zkušenosti a umožňují návštěvníkům snadno najít obsah, který hledají.
- WordPress umožňuje přidávat do menu položky jako jsou stránky, kategorie, příspěvky a vlastní odkazy.
- Menu lze také strukturovat do více úrovní, což je ideální pro velké weby s bohatou strukturou.
- Při tvorbě menu je důležité zvážit responzivní design, aby bylo menu funkční i na mobilních zařízeních. Často se na mobilech a tabletech řeší tak, že se menu sbalí pod ikonku "hamburgeru".

### PRÁCE V CMS - MENU A NAVIGACE

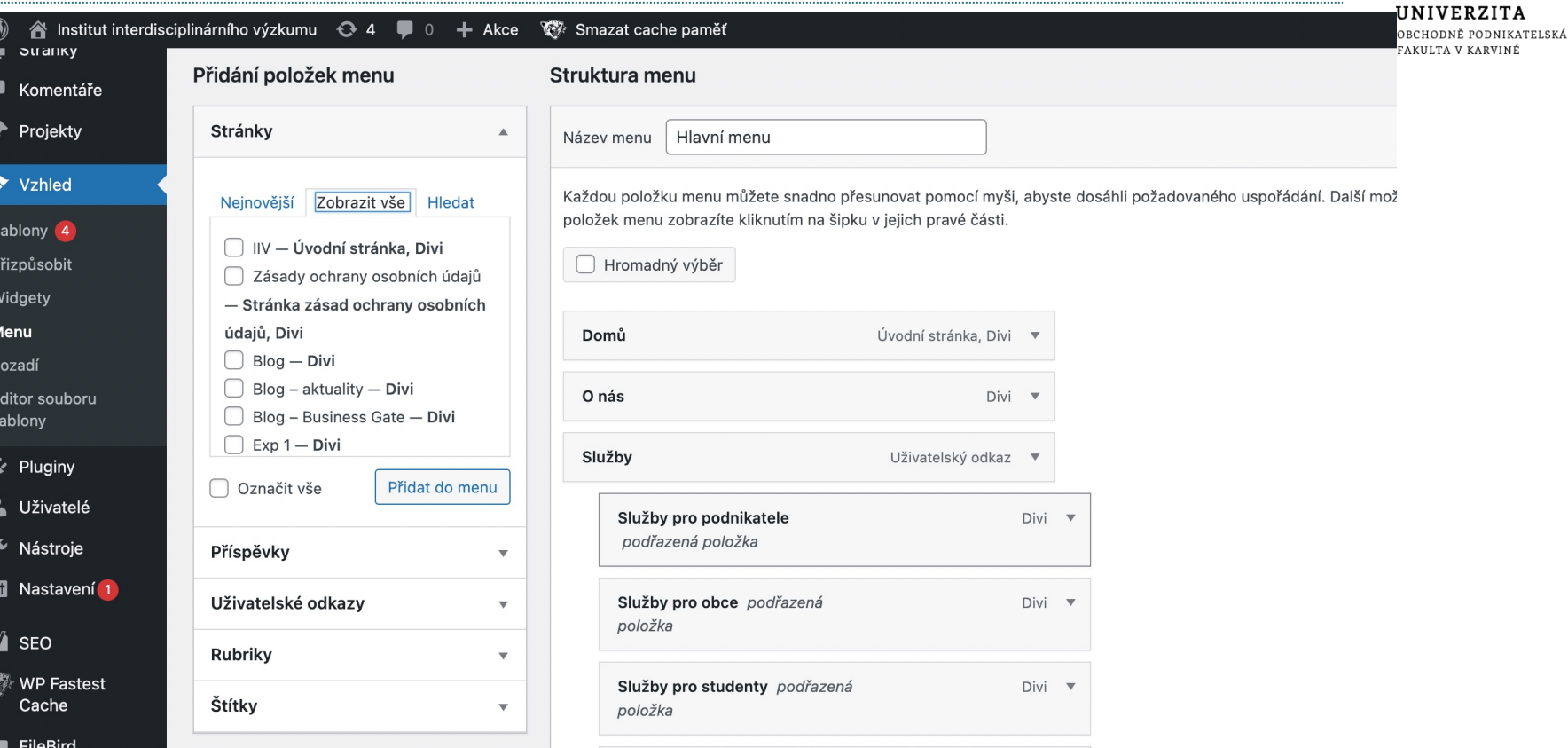

**SLEZSKÁ** 

Práce s redakčním systémem

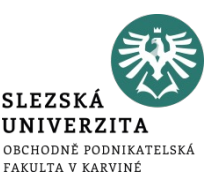

- Mediální knihovna ve WordPressu je centrální místo, kde jsou uloženy všechny obrázky, videa a další soubory, které můžete použít v příspěvcích a na stránkách.
- Obrázky a soubory do knihovny lze snadno nahrát a poté je možné je vkládat do obsahu pomocí editoru.
- WordPress také nabízí základní nástroje pro úpravu obrázků, jako je ořezávání, otáčení a změna velikosti.

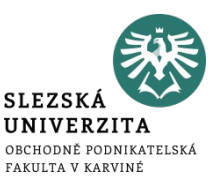

- Pluginy slouží pro rozšíření funkcionalit standardního WordPressu (např. zlepšení SEO, zvýšení bezpečnosti webu, …)
- Instalace nových pluginů je snadná díky vestavěnému správci pluginů, který umožňuje vyhledávat, instalovat a aktualizovat pluginy přímo z administračního rozhraní Wordpressu.
- Při výběru pluginů je důležité se zaměřit na jejich kvalitu, hodnocení, kompatibilitu a frekvenci aktualizací.
- Důležité je také pravidelně prověřovat pluginy a odstranit ty, které již nejsou potřebné, aby se zajistilo, že web zůstává rychlý a bezpečný.

#### **PRÁCE V CMS - PLUGINY**

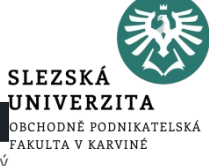

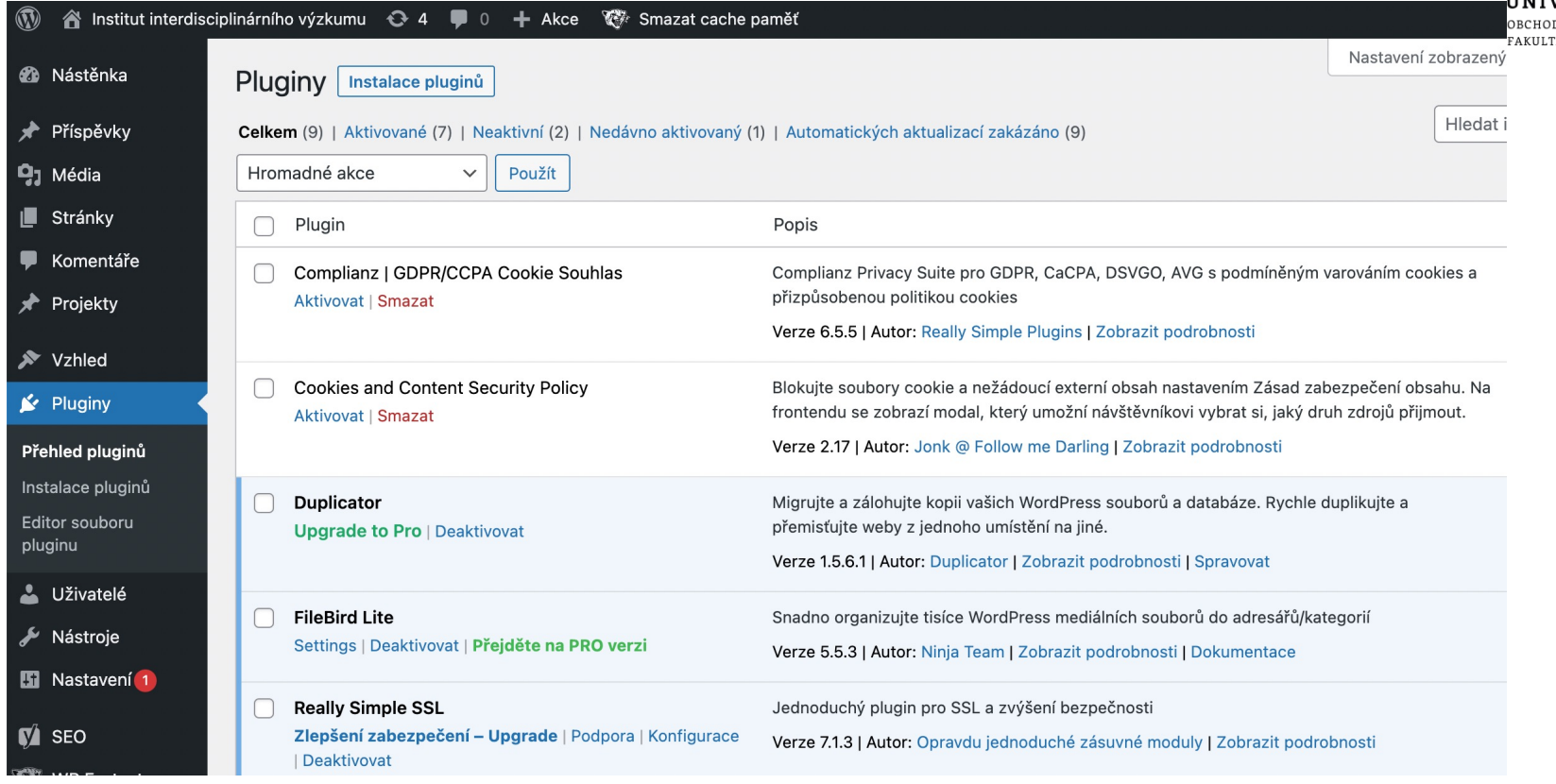

# **PRÁCE V CMS – VZHLED A ŠABLONY (TÉMATA)**

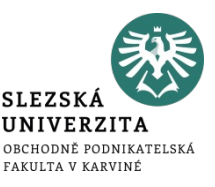

- Výběr vhodného tématu je klíčový pro design a uživatelskou přívětivost vašeho webu, WordPress nabízí tisíce volně dostupných i placených témat (šablon).
- Po instalaci šablony můžete přizpůsobit její vzhled a funkce podle vašich potřeb.
- Pro pokročilé úpravy nebo pro uchování změn při aktualizacích je vhodné vytvořit "child theme", které umožňuje upravit kód šablony bez rizika ztráty změn.

# PRÁCE V CMS – VZHLED A ŠABLONY (TÉMATA)

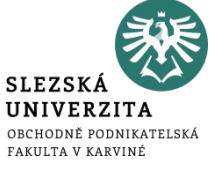

· Volba šablony

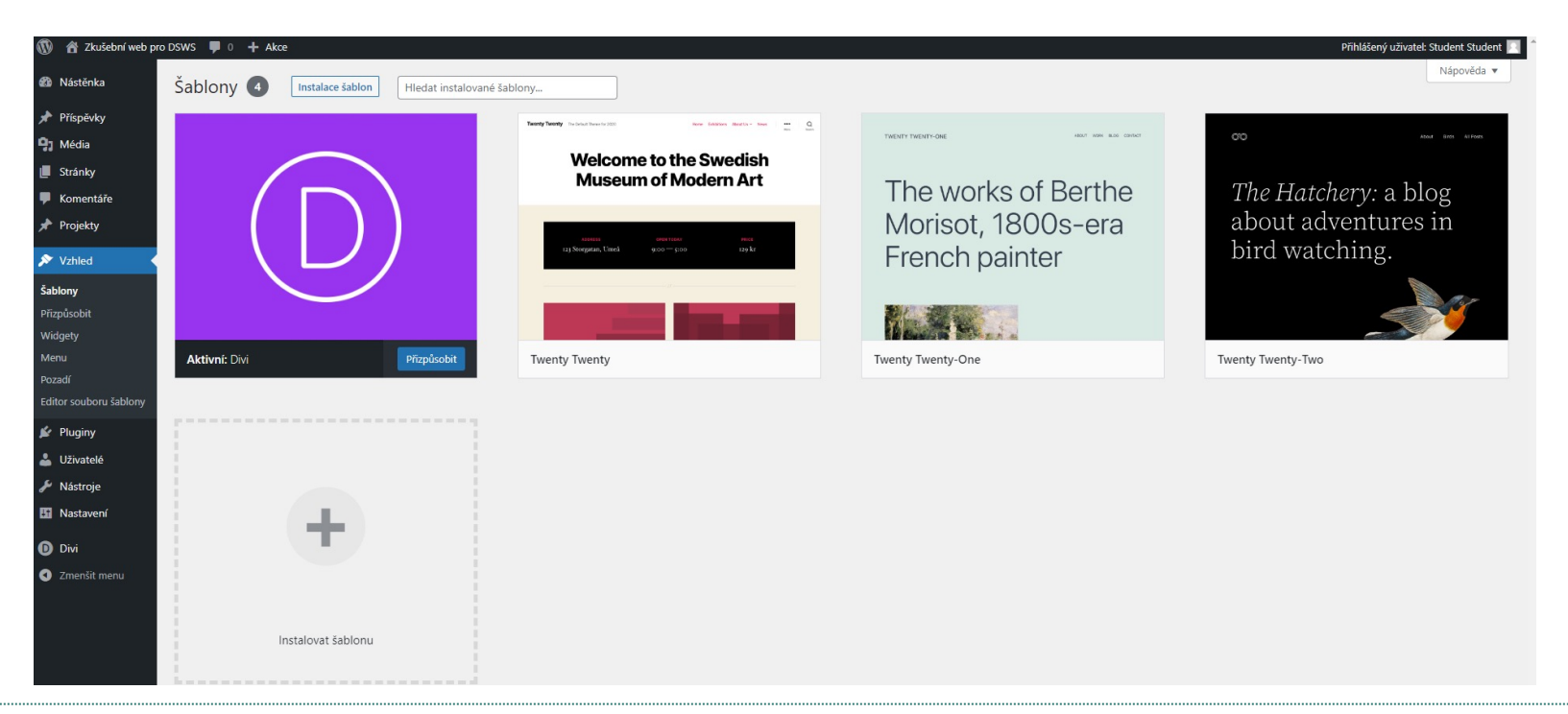

Práce s redakčním systémem

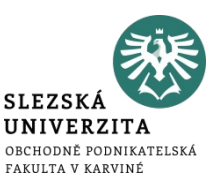

- Komentáře jsou důležitou součástí mnoha WordPress webů, protože umožňují interakci s návštěvníky a podporují komunitu okolo vašeho obsahu.
- WordPress poskytuje rozsáhlé možnosti správy komentářů, včetně nastavení, která umožňují moderovat komentáře a bojovat proti spamu.
- Je také důležité nastavit pravidla pro diskuzi, abyste měli kontrolu nad tím, co uživatelé na vašem webu zveřejňují.
- Spam je častý problémem Wordpress webů. Pokud víte, že se nechcete zabývat moderací komentářů – doporučuji sekci pro komentáře na webu vůbec nepoužívat.

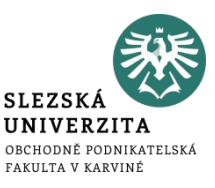

- Pravidelné zálohování vašeho WordPress webu je nezbytné pro ochranu vašeho obsahu a nastavení před potenciálními problémy jako jsou chyby serveru, uživatelské chyby nebo útoky hackerů.
- Existuje mnoho způsobů, jak zálohovat WordPress, včetně ručních metod či pluginů, které proces automatizují.
- Udržování WordPressu, témat a pluginů v aktuálním stavu je kriticky důležité pro zabezpečení a funkčnost vašeho webu.

## **PRÁCE V CMS – NASTAVENÍ ROLÍ**

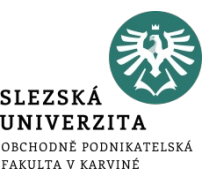

- **Administrátor** neomezený přístup ke všem nastavením WordPressu.
- **Šéfredaktor** může nejen publikovat a spravovat své vlastní příspěvky, ale třeba i zasahovat do příspěvků ostatních uživatelů.
- **Redaktor** může publikovat a spravovat své vlastní příspěvky, stejně tak jako nahrávat soubory.
- **Spolupracovník** může vytvářet a spravovat své příspěvky, ale nemůže je sám veřejně publikovat. Nemá povoleno nahrávat mediální soubory.
- **Návštěvník** prakticky se jedná pouze jen o zaregistrovaného uživatele bez speciálních pravomocí v administraci WordPressu. Může pouze vkládat komentáře. Nemůže se podílet na tvorbě a správě obsahu webu.

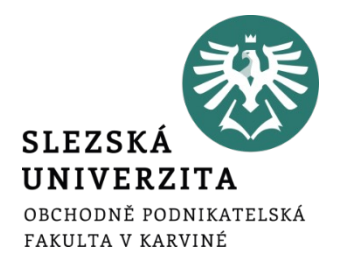

# **Týmová práce**

• Vytvořte nový web pro vybranou společnost.

> **Ing. Martin Klepek, Ph.D. Ing. Tereza Ikášová** Design a správa webové stránky

## **JAK FUNGOVAT NA PŘEDPŘIPRAVENÉM WORDPRESSU**

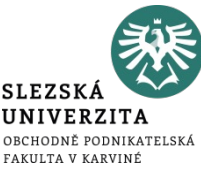

- V rámci seminární práce si můžete pro tvorbu webu zvolit libovolnou platformu.
- V případě zájmu každý tým má k dispozici předinstalovaný Wordpress a aktivovanou šablonu Divi. Údaje obdrželi studenti s rolí webového designéra v e-mailu.
- Údaje od webu byly svěřeny pouze webovým designérům. Nikomu dalšímu je nesdílejte.
- Na web nenahrávejte velké obrázky a soubory. Pokud se půjčený hosting zahltí, budete muset pro seminární práci zvážit jinou, vlastní platformu.
- Na webech nespouštějte indexaci pro vyhledávače.
- Neměňte přihlašovací údaje.